# **PIKAOPAS** tarvikeseurantasovellus

# Pikaopas käytettäväksi Xerox® Supplies Tracker -sovelluksen

### kanssa

#### **KUVAUS**

Xerox® Supplies Tracker -sovellus on Xerox Gallery App. Yhdellä napsautuksella voit seurata Xerox-ratkaisusi tarvikkeiden toimituksen edistymistä. Näet MFP-näytöllä muutamassa sekunnissa, missä toimitusvaiheessa tarvikkeet ovat ja niiden arvioidun toimituspäivän.

Jos tuotteet on jo toimitettu, voit nähdä toimitustodistuksen.

Et tarvitse enää tietokonetta tai pääsyä verkkoportaaliin! Tämä ratkaisu toimii sekä ASR-, manuaalisen että MPS-ratkaisun tilauksen kanssa.

#### **Laitevaatimukset**

Xerox®-tarvikeseurantasovellus toimii Xerox® AltaLink® -tuotteiden ja Xerox® VersaLink® tuotteiden kanssa. Tässä oppaassa termi "laite" tarkoittaa sekä monitoimilaitetta että tulostinta.

Kaikki AltaLink®- ja VersaLink®-laitteet edellyttävät seuraavia:

- Xerox® Extensible Interface Platform® (EIP) -alustan käyttö on sallittava. Laitteiden on tuettava EIP 3,7 -version tai uudemman mallin käyttöä.
- Laitteiden on oltava yhteensopivia skannauksen ja tulostuksen kanssa.
- Xerox® ConnectKey® App -sovelluksen asennus (Weblet-asennuskäytäntö) on sallittava.
- Varmista, että laite on yhteydessä Internetiin.

#### **Huomautus:**

Internet-yhteys vaatii joissakin verkoissa välityspalvelimen.

Jos laitteessa on käytössä SSL-varmennus, varmista, että suojausvarmenteet on ladattu laitteeseen.

Oletusarvoisesti Xerox Solutions -sertifikaatit on ladattu valmiiksi kaikkiin 2016 Xerox® ConnectKey® -teknologian kanssa yhteensopiviin AltaLink®- ja VersaLink®-laitteisiin.

Jos haluat lisätietoja yllä olevista asetuksista, tutustu Xerox App Gallery -verkkotukeen osoitteessa[: https://www.support.xerox.com/support/xerox-app-gallery.com](https://www.support.xerox.com/support/xerox-app-gallery.com)

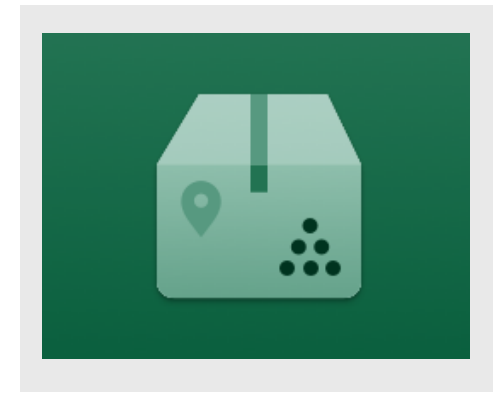

#### **TARVIKES EURAAJ AN AS ENNUS**

Seuraavassa menetelmässä oletetaan, että olet luonut Xerox App Gallery -tilin. Jos sinulla ei ole Xerox App Gallery -tiliä, katso Xerox App Gallery -sovelluksen pikaoppaasta ohjeet tilin luomiseen.

Katso tämän oppaan lopussa olevista dokumentaatiolinkeistä lisäohjeita laitteen tai sovelluksen lisäämiseen tai miten sovellus asennetaan Xerox App Gallery -tilille.

**Huomautus:** Tämän sovelluksen käyttö edellyttää, että asiakkaalla on olemassa oleva palvelusopimus Xerox-kumppanin tai Xeroxin kanssa, ja se on saatavilla vain tietyillä maantieteellisillä alueilla.

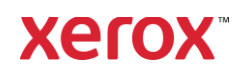

#### **G ALLERY-S O VELLUKS IEN AS ENNUS XERO X APP G ALLERY VERKKO PO RTAALIS TA**

- 1. Siirry Xerox App Gallery osoitteeseen: [https://appgallery.services.xerox.com](https://appgallery.services.xerox.com/)
- 2. Valitse **Kirjaudu tilille**.
- 3. Anna voimassa oleva sähköposti ja salasana.
- 4. Lisää Laitteet-välilehdellä monitoimitulostin.
- 5. Valitse haluamasi sovellus Kaikki sovellukset -välilehdeltä.
- 6. Valitse **Asenna**-painike.
- 7. Hyväksy loppukäyttäjän käyttöoikeussopimus (EULA).
- 8. Napsauta painiketta Hyväksy.
- 9. Valitse laitteet, joissa haluat kokeilla sovellusta, ja valitse sitten Asenna.

#### **XERO X®-TARVIK ES EURAAJ AN KÄYTTÖ O H J EET**

- 1. Xerox® -laitteiden aloitusnäytöltä avaa **tarvikeseuraaja.**
- 2. Sinulle näytetään luettelo tilauksista.
- 3. Voit etsiä tilausta tai sitä katsoa sen tiedot napsauttamalla.
- 4. Tilauksen tiedot -näytöllä esitetään erilaisia tietoja tilauksen tilasta ja sisällöstä. Voit tarkastella toimituksen eri vaiheita napsauttamalla "seuraa lähetystä" -painiketta.
- 5. Jos se on käytettävissä, voit "Toimitustodistus"-painiketta napsauttamalla nähdä toimituskuitin ja halutessasi tulostaa sen

## **TUKI**

#### Xerox App Gallery tietokanta

[https://www.support.xerox.com/support/xerox](https://www.support.xerox.com/support/xerox-app-gallery/support/enus.html)[app-gallery/support/enus.html](https://www.support.xerox.com/support/xerox-app-gallery/support/enus.html)

Xerox App Gallery -dokumentaatio

[https://www.support.xerox.com/support/xerox](https://www.support.xerox.com/support/xerox-app-gallery/documentation/enus.html)[app-gallery/documentation/enus.html](https://www.support.xerox.com/support/xerox-app-gallery/documentation/enus.html)

Asiakastukisivusto

[https://captureandcontent.support.xerox.com](https://captureandcontent.support.xerox.com/)